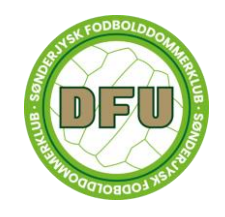

# VEO-vejledning

# Afhentning af kamera

Veo-kameraet kan afhentes hos Lars Toldbod

Du kan ved afhentning ikke forvente, at kameraet er opladt. Hent derfor kameraet i god tid, så du selv kan nå at lade det op, inden du skal bruge det.

Du kan ved afhentning ikke forvente at få yderligere vejledning omkring kameraets funktioner og brugen af det. Brug i stedet nedenstående vejledning.

Hvis du, efter at have læst hele vejledningen grundigt igennem, stadig ikke kan få det til at virke eller har spørgsmål, kan du ringe eller skrive til Julie for hjælp (60550609).

## Optagelse med VEO-kameraet

Optagelser med kameraet kræver, at man har telefon med (gerne fuldt opladt, da telefonen kan sluge en del strøm, mens optagelsen står på).

Du skal have downloadet appen "VeoCamera" via AppStore eller Google Play. Hvis du har et login til VEO i forvejen, kan du bruge dette til at logge ind i appen. Har du ikke et login, skal du oprette et for at kunne bruge appen.

*Hvis du ikke gider bruge appen eller det er for bøvlet at oprette et login, kan du også bruge en internetbrowser – se længere nede.*

Når du skal starte en optagelse med VEO-kameraet er første step at tænde kameraet.

Når kameraet lyser grønt, skal du forbinde kameraet til din telefon:

- 1. Gå til indstillinger på din telefon
- 2. Gå til "internet"
- 3. Find VEO-kameraet og connect til denne
	- a. Koden til VEO-kameraets internet er "kickoff!"

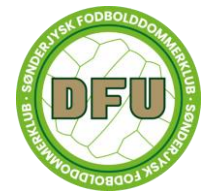

Når du har forbundet til VEO-kameraets internet, går du ind i VeoCamera-appen. Såfremt, at du er logget ind, skulle kameraet meget gerne dukke op af sig selv, fordi du er forbundet til det via internettet. Dukker det ikke op af sig selv, kan du manuelt connecte det inde i appen. Følg her appens anvisninger.

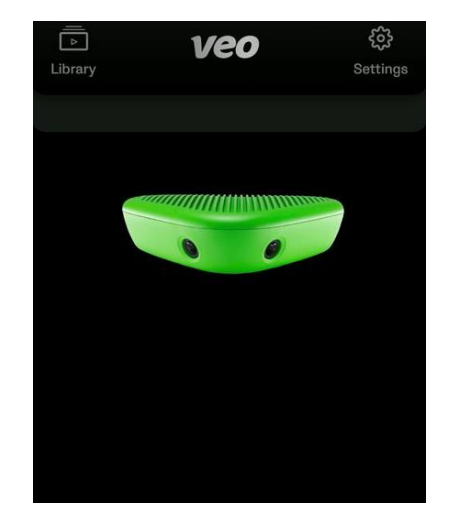

*Billede fra appen, når man connecter til kameraet*

Når kameraet er forbundet inde i appen, kan du starte optagelsen af kampen. Herfra skal du ikke gøre mere, da kameraet passer sig selv. Er kameraet fuldt opladt, kan det sagtens filme i +3 timer, så ingen grund til at slukke i pausen e.l.

Når kampen er færdig, går du ind i appen igen og stopper optagelsen.

#### **Jeg kan ikke finde kameraet inde i appen, selvom jeg er tilsluttet via internettet???**

Det sker, at appen ikke gider at virke og ikke kan finde kameraet.

Hvis dette er tilfældet, kan du åbne en internetbrowser på din telefon og indtaste "cam.veo.co". Herfra vil du kunne starte optagelsen på VEO-kameraet ved at trykke på den hvide knap nederst. Tilsvarende stopper du optagelsen igen, ved at trykke på den hvide knap igen. Telefonen kan godt være i dvæle-tilstand mens man optager gennem internetbrowser.

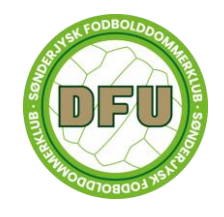

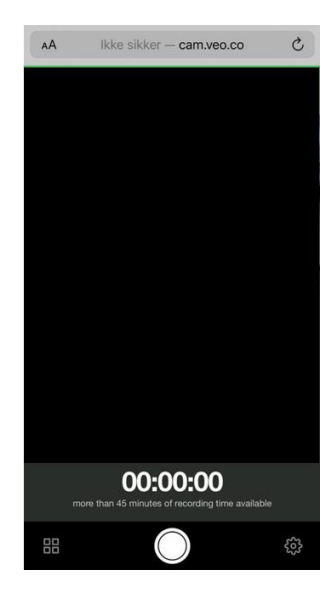

*Billede fra browseren, når man er connected til kameraet*

Virker dette heller ikke, er det fordi du ikke er forbundet til kameraet via internettet

- Driller det, kan du eventuelt forsøge at slå mobildata fra. Det virker nogle gange.

### Hvor skal jeg placere kameraet?

Man kan, både i appen og gennem internetbrowseren, se hvad kameraet filmer. Sørg for at kameraet kan se hele banen (altså ned til begge mållinjer).

Som udgangspunkt er det bedst at placere kameraet omkring midterlinjen, hvis muligt. Så plejer kameraet at kunne filme hele banen.

Kameraet filmer på en panorama-agtig måde. Dette betyder, at hvis du stiller kameraet ved siden af en stor stolpe, et andet VEO-kamera, en pølsevogn e.l., så filmer den også de her ting (og det kan være lidt træls at filme taget på en pølsevogn, fremfor banen), så sørg for at stille kameraet foran ting som disse. Brug appen eller browserens forhåndsvisning til at se, hvad kameraet fanger og ikke fanger inden du starter optagelsen.

#### 24/04-2024

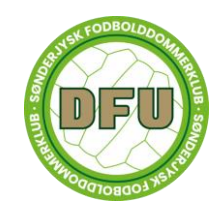

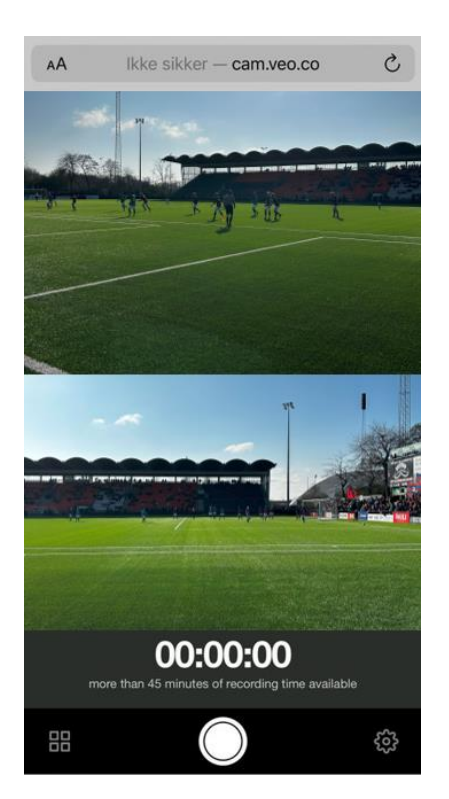

*Billede fra browser, der viser hvad kameraet filmer Billede fra appen, der viser hvad kameraet filmer*

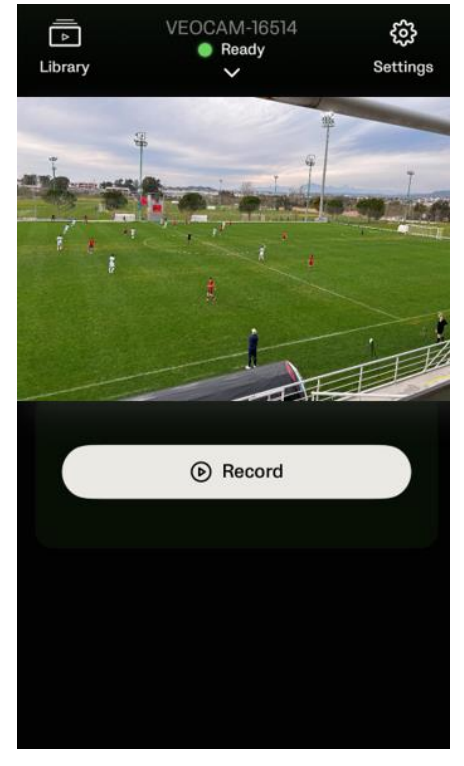

# Efter kampen og når optagelsen er færdig

Når du har filmet dig selv dømme en super god kamp, skal VEO-optagelsen uploades.

Dette gør du ved at tilslutte kameraet til et ethernet-kabel. Herfra uploader kameraet selv de optagelser det har lageret. Afhængig af, hvor godt dit internet er, kan det tage alt mellem 2 timer og en nat, før optagelsen er klar. Husk at kameraet skal være tændt samtidig med, at det er tilkoblet ethernet-kablet (og sæt det gerne til strømforsyning, så kameraet ikke går ud, mens den uploader (3)

Når kameraet har uploadet din optagelse, får du en mail om, at optagelsen er klar. Du tilgår den uploadede optagelse via VEOs hjemmesid[e Login til VEO.](https://auth.veo.co/login.html?uid=n_99izaMxY7Ki1VMXqNhX&ui_locales=en-US)

# Vejrforhold

Solen er flot, men ikke så flot på et VEO-kamera – overvej hvilken side kameraet skal stå på, hvis solen er skarp en dag.

VEO-kameraet skal nok overleve massive mængder regn.

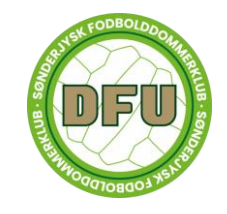

VEO-kameraet overlever IKKE et møde med hverken græsbane eller fliser, så hvis det blæser meget en dag, er det ikke det smarteste at optage kamp med det. Stativet er ret stabilt, men kan sagtens vælte, hvis det blæser meget. Bind evt. stativet fast til rækværk eller hegn, for at sikre, at det ikke vælter.

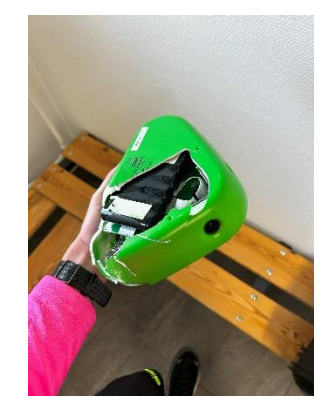